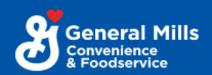

# New Digital Rebate Capabilities from General Mills Convenience and Foodservice

Now easier than ever to redeem and submit our money-saving rebates!

### What's New:

- ❖ New: Redeem and submit online or via app
- Faster submission and processing time
- On-demand tracking of rebate dollars

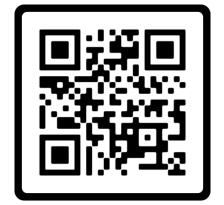

### How it works:

There are now 3 options for redeeming and submitting a rebate:

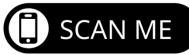

- 1. **Website/Online:** Visit: <u>fspromos4u.com/GeneralMills</u> or <u>GeneralMillscf.com/resources/rebates</u>
- 2. **App:** Visit <u>fspromos4u.com/GeneralMills</u> on a mobile device, it will redirect to app site and prompt you to install the app on the device.
- Mail: Ask your sales rep for a PDF or view offers directly at <u>fspromos4u.com/GeneralMills</u> or GeneralMillscf.com/resources/rebates

Each rebate has a unique **Quick Access Code** (enter this code) to redeem and submit

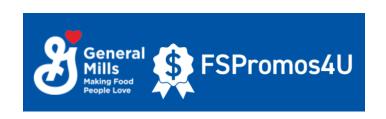

### Finding Rebate Offers:

Rebate offers can be found on our General Mills Convenience and Foodservice website <a href="https://www.generalmillscf.com/resources/rebates">https://www.generalmillscf.com/resources/rebates</a>

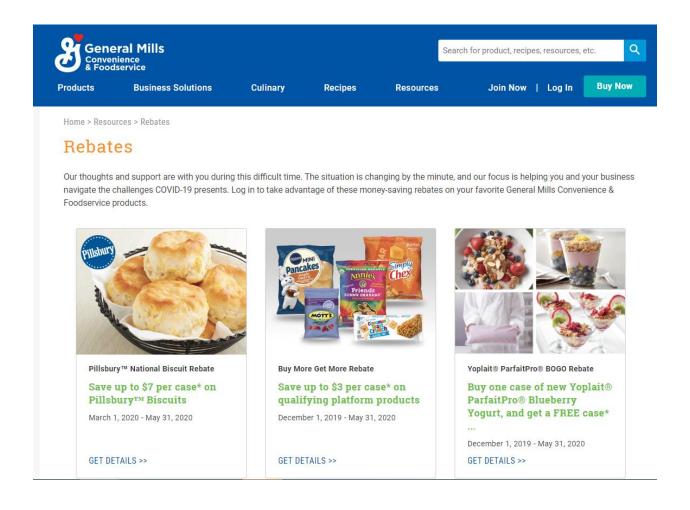

### **Submitting Your Rebate:**

#### **WEBSITE/ONLINE**

# How do I submit a rebate online?

- 1. Enter the quick access code or select the rebate
- 2. Log in or register if not already registered
- 3. Enter Operator Information
- 4. Upload Invoices or Proof of Purchase
- 5. Enter Additional Required Information
- 6. Check "terms" box
- 7. Submit Offer

# Where do I go to see the status of a rebate submission?

Log in at any time to see your **Dashboard** of savings, submission status, or submit new rebates at, fspromos4u.com/GeneralMills

#### **APP**

# How do I submit a rebate via the App?

- 1. Enter access code or choose a rebate
- 2. Log in or register if not already registered
- Choose to either download as a PDF or click Redeem Rebate to redeem online.
- Upload or take a photo of receipt/order as proof of purchase

# Where do I go to see the status of a rebate submission?

Review savings dashboard, submission status and other offers within the App.

#### Mail

# How do I submit a rebate by mail?

- Print the rebate offer, fill out form and include proof of purchase
- 2. Mail to the address provided on the rebate.

# How do I check on the status of a mailed submission?

Please call 1-888-882-9860, 8-6pm Monday – Friday CST for assistance.

### **Rebate Contact Information:**

generalmillscf@reply4info.com 1-888-882-9860

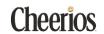

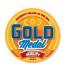

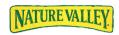

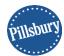

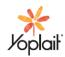

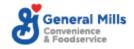